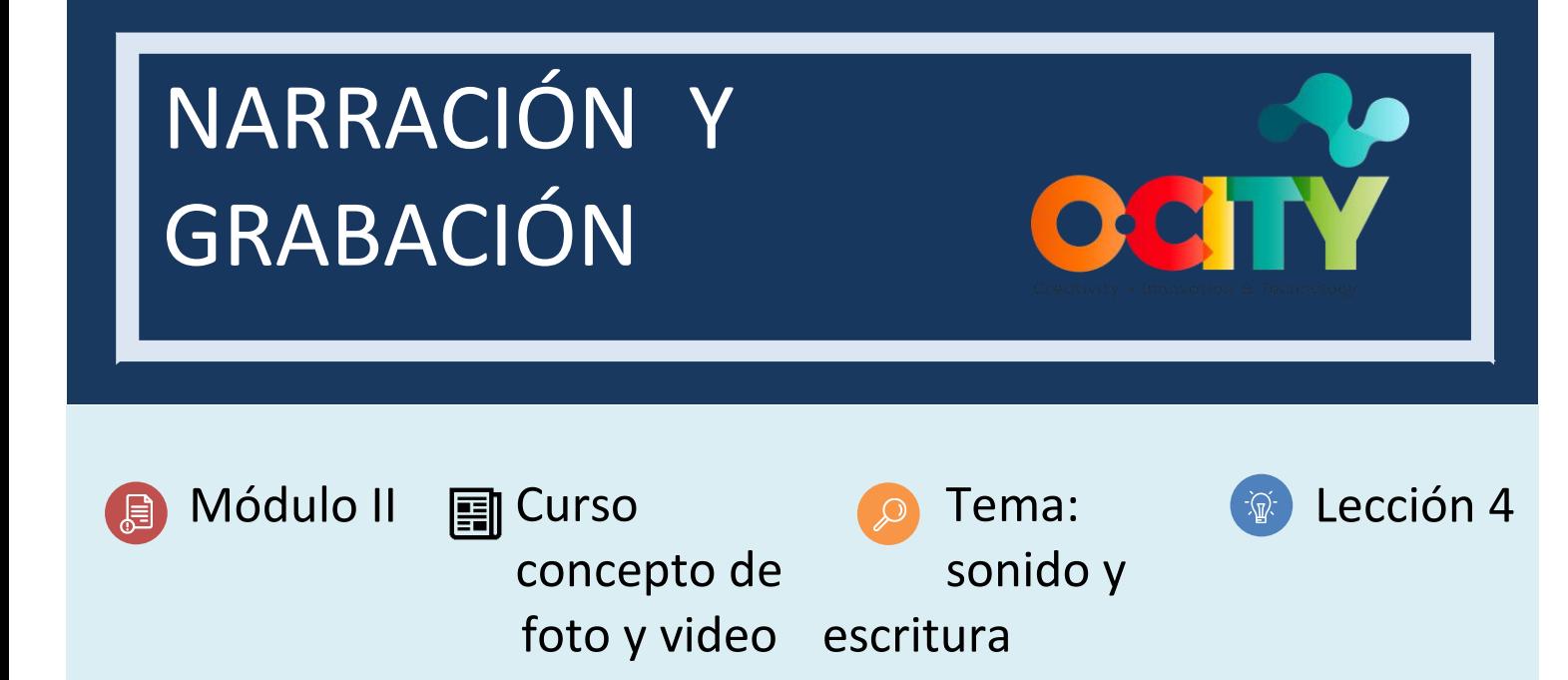

### Actividad

- **Descripción breve:** Grabar en un espacio interior la lectura de un guion preparado para una realidad patrimonial.
- **Metodología**: Organizar el espacio para realizar la grabación, descargar todas las aplicaciones necesarias para utilizar en la grabación, practicar el guion a leer y grabarlo.
- **Duración:** 3 horas
- **Dificultad (Alta - media - baja)**: media
- **Individual / Equipo**: individual
- **Aula / Casa**: casa
- **¿Qué necesitamos para hacer esta actividad?**
	- **- Hardware:** cuaderno, teléfono móvil, micrófono
	- **- Software:**
- 1. Voice Record Pro [\(https://play.google.com/store/apps/details?id=ca.bejbej.voicerecordpro&hl=es\)](https://play.google.com/store/apps/details?id=ca.bejbej.voicerecordpro&hl=es)
- 2. Quick Voice [\(https://apps.apple.com/es/app/quickvoice-recorder/id284675296\)](https://apps.apple.com/es/app/quickvoice-recorder/id284675296)
- 3. Audacity (https://www.audacityteam.org/)
	- **- Otros recursos:** ninguno

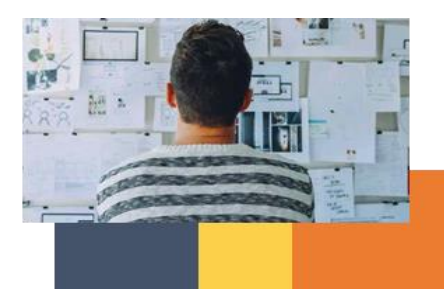

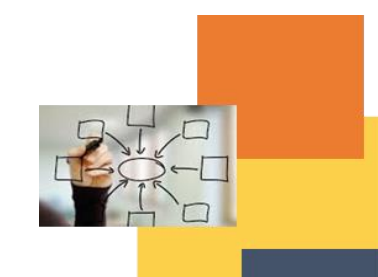

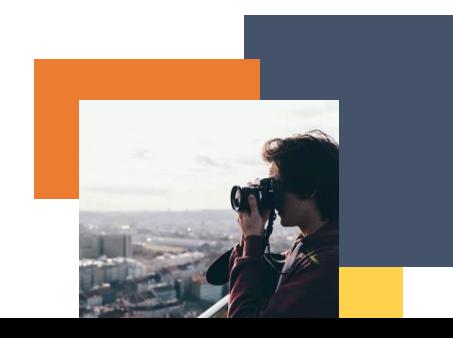

## Descripción

**Texto descriptivo**: Una vez seleccionado el elemento cultural / natural, vamos a registrar la lectura del guion que hemos escrito para nuestra realidad patrimonial. Tenemos que asegurarnos de que tenemos todas las aplicaciones y el hardware necesarios para realizar la grabación. Tenemos que comprobar que el sonido ambiental del lugar no interrumpa nuestra lectura. Después de tener todo organizado, podemos empezar a grabar nuestro guion.

# sound source first reflection early reflection direct signal  $(dry)$ listener

#### **Ilustración:**

## Instrucciones

- 1. Practicar la lectura del guion.
- 2. Organizar el espacio interior para la grabación.

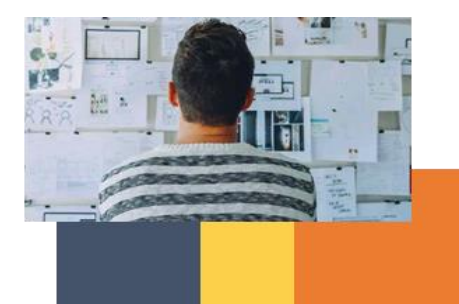

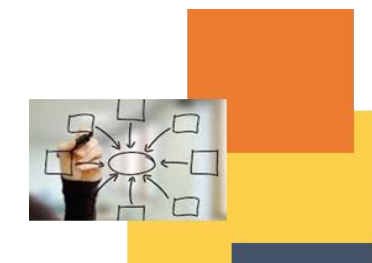

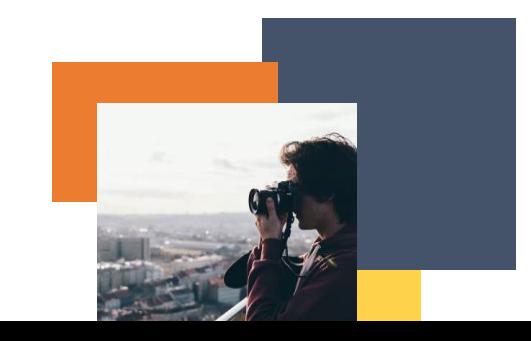

3. Grabar el guion.

## Resultados esperados

Completar la grabación del guion utilizando las herramientas necesarias para transmitir el mensaje.

#### **Esta actividad se puede utilizar en otros (módulos, cursos, temas, lecciones):**

**Módulo II, Curso video, Tema sonido, Lección 1.**

#### **DIGICOMP (Competencias desarrolladas):**

- **1. INFORMACIÓN Y ALFABETIZACIÓN DE DATOS**
- **2. COMUNICACIÓN Y COLABORACIÓN**
- 2.1 Interactuar a través de tecnologías digitales
- 2.2 Compartir a través de tecnologías digitales
- 2.3 Compromiso con la ciudadanía a través de tecnologías digitales
- **3. CREACIÓN DE CONTENIDO DIGITAL**
- 3.1 Desarrollar contenido digital

### **4. SEGURIDAD**

- 4.1 Protección de dispositivos
- 4.2 Protección del medio ambiente
- **5. SOLUCIÓN DE PROBLEMAS**
- 5.1 Solucionar problemas técnicos
- 5.2 Identificar necesidades y respuestas tecnológicas
- 5.3 Usar creativamente tecnologías digitales

## **ENTRECOMP (Competencias desarrolladas):**

#### **1. IDEAS Y OPORTUNIDADES**

- 1.1 Creatividad
- **2. RECURSOS**
- 2.1 Autoconciencia y autoeficacia
- 2.2 Motivación y perseverancia
- **3. EN ACCIÓN**
- 3.1 Tomar la iniciativa
- 3.2 Planificación y gestión
- 3.3 Trabajar con otros
- 3.4 Aprender a través de experiencias

## Ejemplo:

<https://youtu.be/8ClwSNm362E>

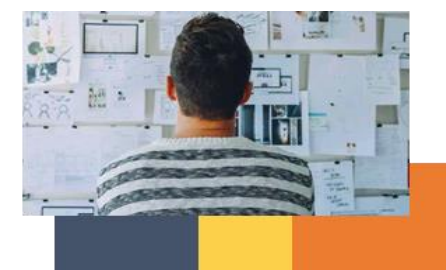

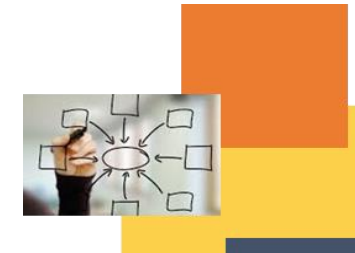

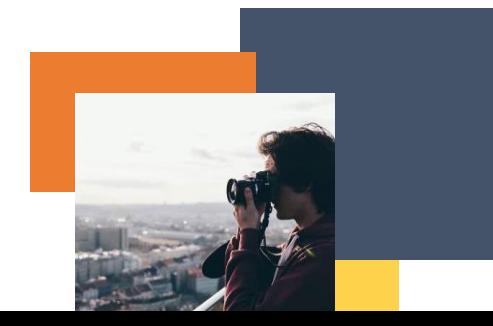

*Este video muestra algunas de las herramientas más comunes y simples del programa gratuito de edición de audio Audacity. Me ocupo de la grabación, el ajuste del volumen, la compresión de audio, la selección y eliminación de clips, la importación de música, la división de pistas y el ajuste del volumen. Lo hice principalmente para mis estudiantes en clases de escritura y retórica en la Universidad de Rockford*.

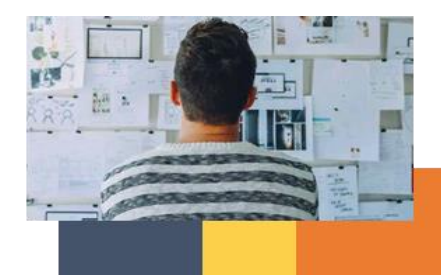

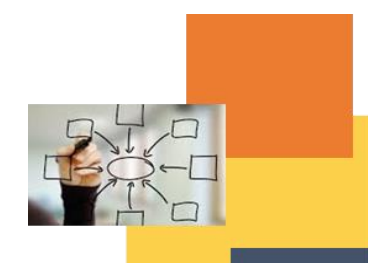

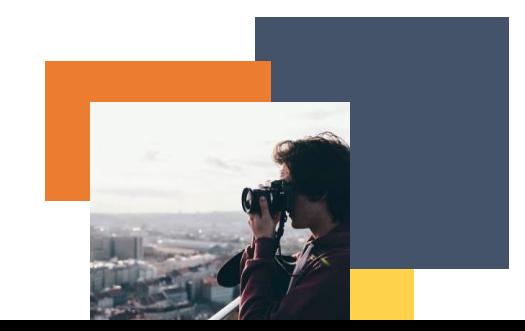